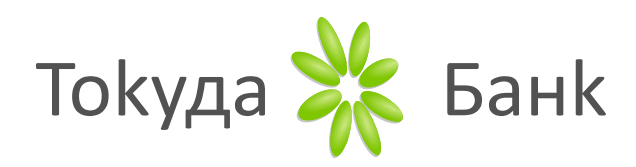

## Сигурни плащания в Интернет

Уважаеми клиенти,

С цел повишаване на сигурността на плащанията с карти в Интернет и в съответствие с приложимото европейско и национално законодателство Токуда Банк Ви предлага два безплатни метода за потвърждаване на Вашите онлайн транзакции:

> потвърждение посредством статична и динамична парола или биометрична автентикация

Методите са приложими при търговци, които участват в програмите за допълнителна сигурност 3D Secure на Mastercard.

Ако даден търговец не участва в 3D Secure, той приема плащане чрез въвеждане на номер на карта, дата на валидност и CVV/CVC код (трите цифри изписани на гърба на картата).

Потвърждение на плащания в Интернет посредством статична и динамична парола:

Статична парола – тя е автоматично генерирана при производството на Вашата карта и сте я получили с писмото с Вашия ПИН-КОД. Вие може да промените Вашата статична парола по всяко време на клиентската страница на Токуда Банк: <https://3ds.borica.bg/TDABK>

Моля имайте предвид, че статичната парола трябва да бъде от минимум 6 символа – букви, цифри и специален символ ( $-$  - % @ &  $* \setminus .$  #, / ? !), като е допустимо да са от един вид, например само цифри.

Динамична (еднократна) парола – тя е 6-цифрена парола, която получавате до 10 секунди с SMS на Вашия мобилен номер, при покупка в Интернет. Динамичната парола е валидна само за една транзакция.

Как се извършват плащанията в Интернет при търговци участващи в 3D Secure.

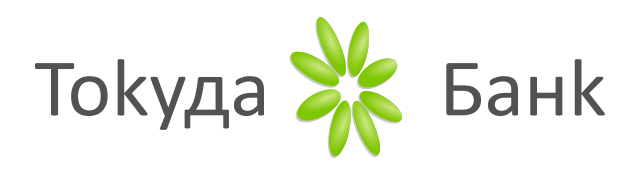

Всеки път, когато извършвате плащания в Интернет при търговец, участващ в програмата 3D Secure, ще Ви се визуализира автентикационна страница, на която трябва да потвърдите реквизитите по плащането:

- Име на търговец;
- Сума на покупка;
- Дата;
- Последните 4-цифри от номера на картата.

Ако всички реквизити на плащането са коректни, въведете паролите в указаните полета. В поле "Динамична парола", въведете еднократната парола, получена с SMS на Вашия мобилен номер, а в поле "Статична парола" въведете паролата, която е известна само на Вас. След което изберете бутона "ПОТВЪРДИ".

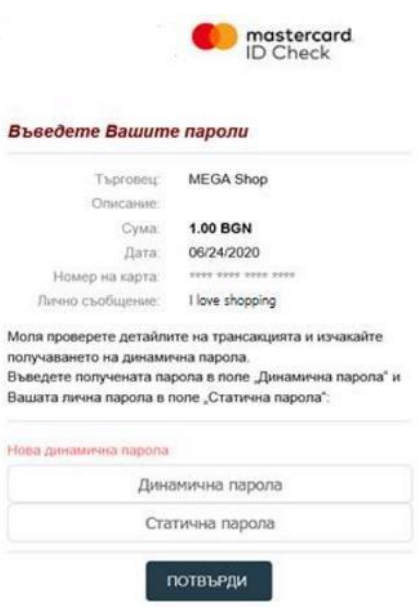

## **Потвърждение на плащания в Интернет посредством биометрични данни**:

Използването на биометрична автентикация е метод за задълбочено идентифициране на клиента за плащания в Интернет, при търговци участващи в програмата 3D Secure. Потвърждението на плащането в Интернет се осъществява чрез избрания от Вас биометричен метод – с пръстово или лицево разпознаване.

Потвърждаване на плащането в Интернет чрез биометрични данни е достъпно чрез мобилното приложение B-Trust Mobile, което трябва да бъде инсталирано на Вашия смартфон.

След инсталиране трябва да направите своята регистрация в B-Trust Mobile, като тя е напълно безплатна и не е необходимо да посещавате НАЧАЛО офис на банката.

Потвърждаването на плащания с биометрични данни прави пазаруването бързо, лесно и удобно, като при него отпада необходимостта от въвеждане на статична и динамична парола, а трябва само да потвърдите плащането в мобилното приложение.

Указания и начин за регистрация на картата в BTrust Mobile, може да намерите на страницата на Токуда Банк:

[https://www.tokudabank.bg/media/filer\\_public/3f/aa/3faa8ae4-c333-453b](https://www.tokudabank.bg/media/filer_public/3f/aa/3faa8ae4-c333-453b-b71d-6bec49c19633/rkovodstvo_za_klienti__b-trust_b-token.pdf)[b71d6bec49c19633/rkovodstvo\\_za\\_klienti\\_\\_b-trust\\_b-token.pdf](https://www.tokudabank.bg/media/filer_public/3f/aa/3faa8ae4-c333-453b-b71d-6bec49c19633/rkovodstvo_za_klienti__b-trust_b-token.pdf)

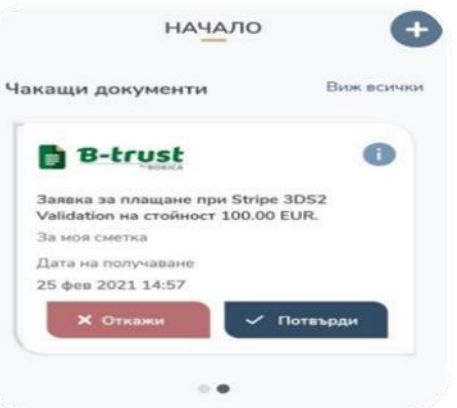